## **Pictogrammen in het systemvak aanpassen in windows vista**

**De pictogrammen in het systeemvak zijn niet altijd in beeld. Soms ziet u er maar een paar. Tot u op het pijltje ernaast klikt en het vak zich openvouwt. Dat is niet altijd handig, maar gelukkig kunt u zelf instellen welke pictogrammen altijd te zien zijn en welke soms of nooit.**

Het systeemvak is het gebiedje rechts van de taakbalk, waarin u onder andere de klok ziet. U deelt het in door met rechts op een leeg gedeelte van de taakbalk of het systeemvak te klikken en te kiezen voor *Eigenschappen*. Het venster *Eigenschappen voor Taakbalk en menu Start* opent dan.

Op het tabblad genaamd *Taakbalk* geeft u onderaan met een vinkje bij *Niet-actieve pictogrammen opruimen* aan of Windows voor u mag beslissen welke pictogrammen buiten beeld worden gebracht. Haalt u het vinkje weg, dan gebeurt dat niet, maar kan het systeemvak erg veel ruimte in beslag nemen.

Door het vinkje te laten staan en zelf aan te geven welke pictogrammen in beeld moeten blijven, hebt u meer grip op de grootte van het systeemvak waarin u de programma's ziet die u nu gebruikt.

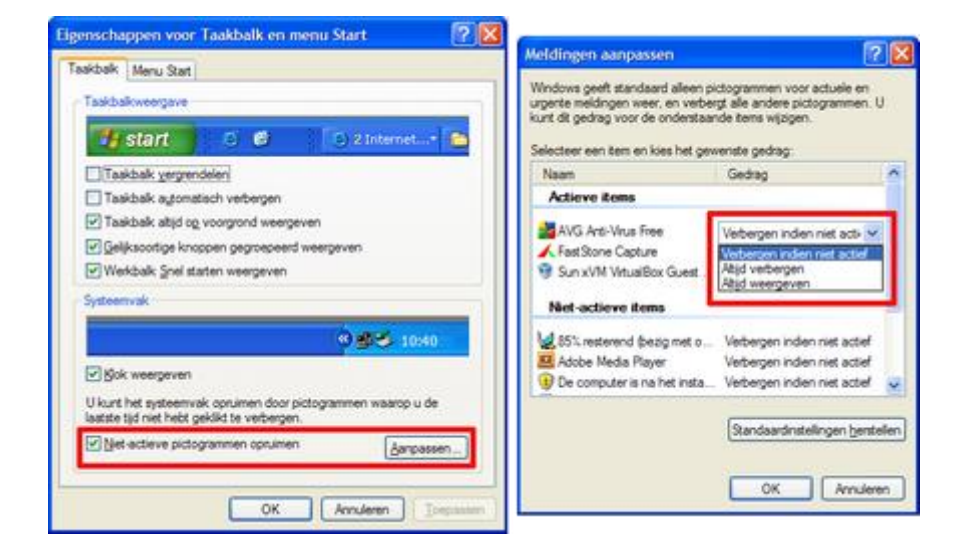

## **Elk pictogram kan in of uit beeld worden gezet.**

Onder Vista werkt het net zo, daar heet het tabblad *Systeemvak* en zet u het vinkje bij *Inactieve pictogrammen verbergen*. Verder kunt u daar met vinkjes aangeven of systeempictogrammen te zien zijn.

Onder zowel XP als Vista klikt u op de knop *Aanpassen* en dan ziet u de pictogrammen die op uw systeem bekend zijn. Ook is meteen duidelijk of ze verborgen zijn of niet. Onder het kopje *Actieve items* bevinden zich pictogrammen die getoond kunnen worden, omdat het bijbehorende programma of de systeemtaak nu draait. *Niet-actieve items* (onder Vista *Inactieve items*) draaien momenteel niet.

Door bij een programma in de kolom *Gedrag* te klikken, kunt u in een menu kiezen wat er met het pictogram mag gebeuren: *Verbergen indien niet actief*, *Altijd verbergen*, of *Altijd weergeven*. Onder Vista is het woordje 'altijd' weggelaten. Nu kunt u zelf aangeven of een pictogram nooit in het systeemvak te zien is, wel te zien zodra het programma start, of verborgen ook al draait het programma (en u het pas te zien krijgt door op het pijltje naast het systeemvak te klikken).